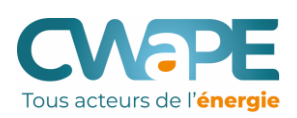

# **UTILISER LE COMPACWAPE**

## **COMPRENDRE LES COMPOSANTES DE LA FACTURE** Tous acteurs de l'énergie

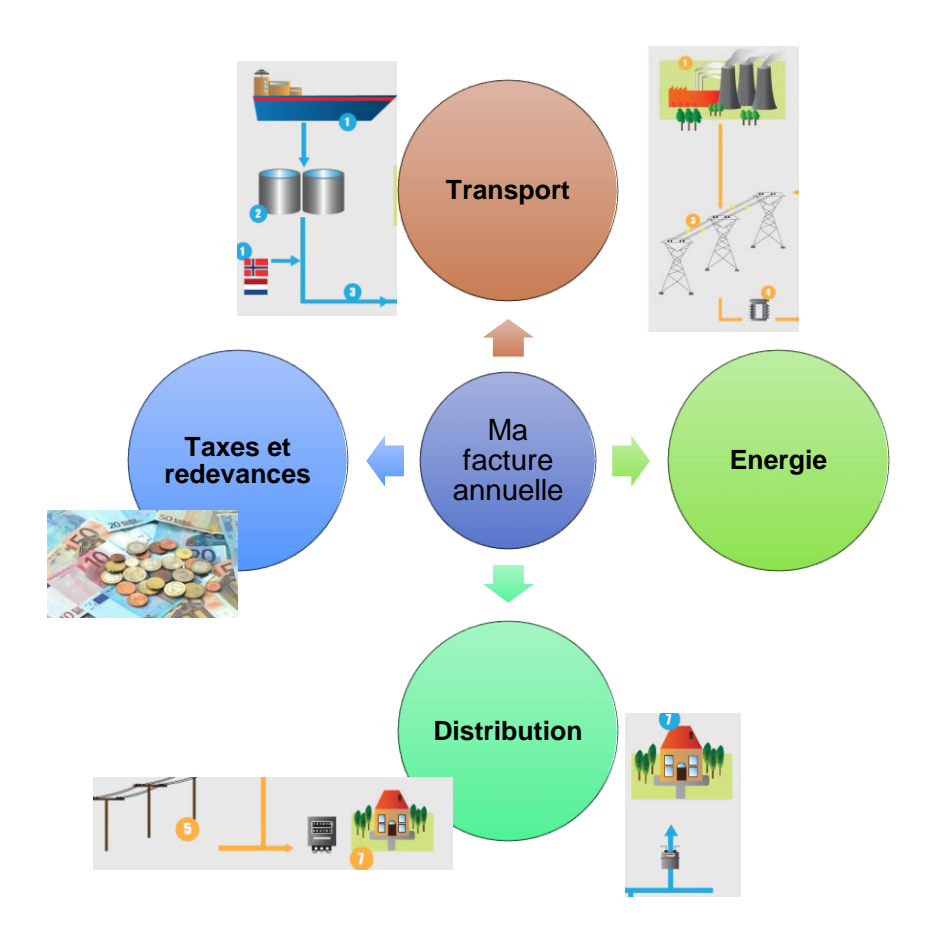

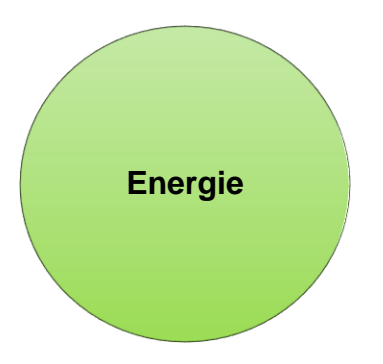

La part de la facture soumise à la concurrence est l'énergie (et également la contribution énergie verte en électricité mais les differences sont faibles)

### **COMPRENDRE LE MARCHÉ: LES FOURNISSEURS** Tous acteurs de l'énergie

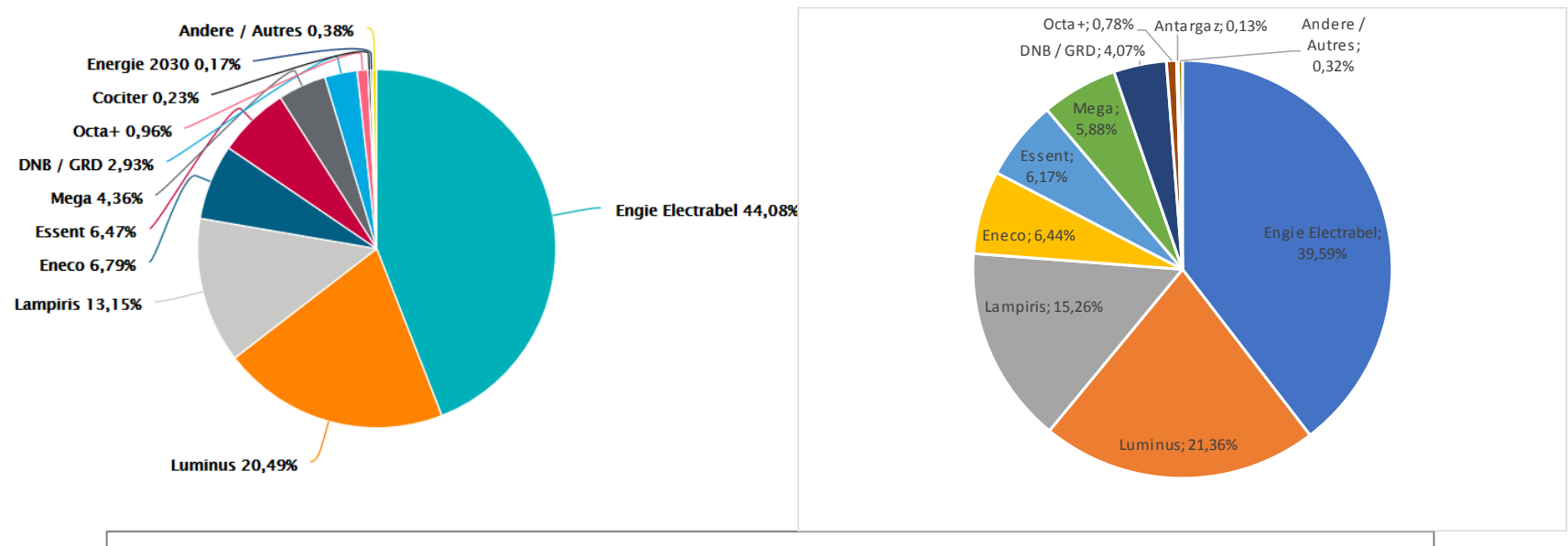

## 2019 en Wallonie: électricité11 fournisseurs, gaz 10 fournisseurs

## **LES COMPOSANTES DU PRIX – OÙ SE JOUE LA CONCURRENCE ?**

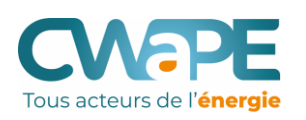

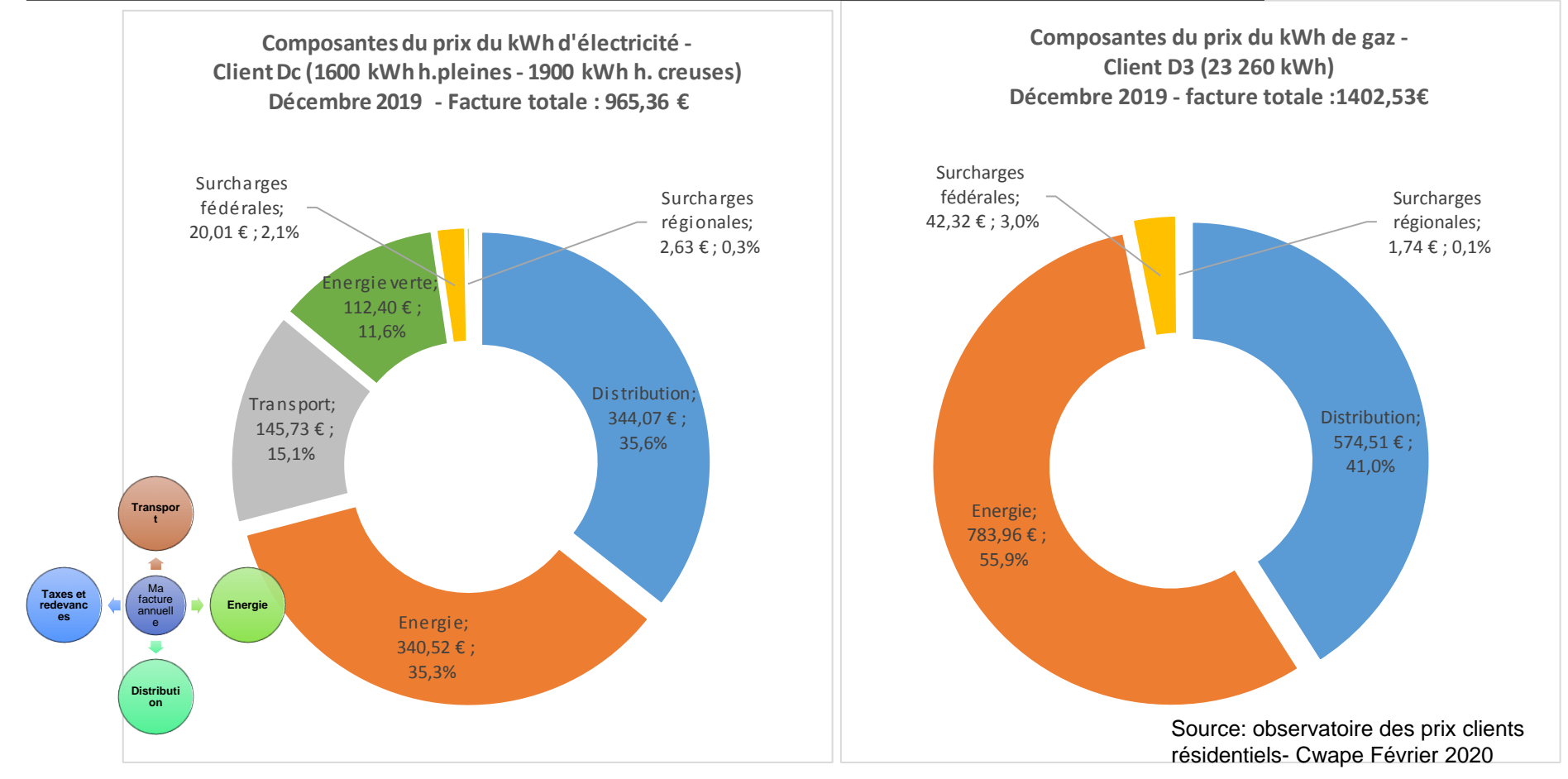

Source: CWAPE, Analyse des prix de l'électricité et du gaz naturel en Wallonie (07/02/2019)

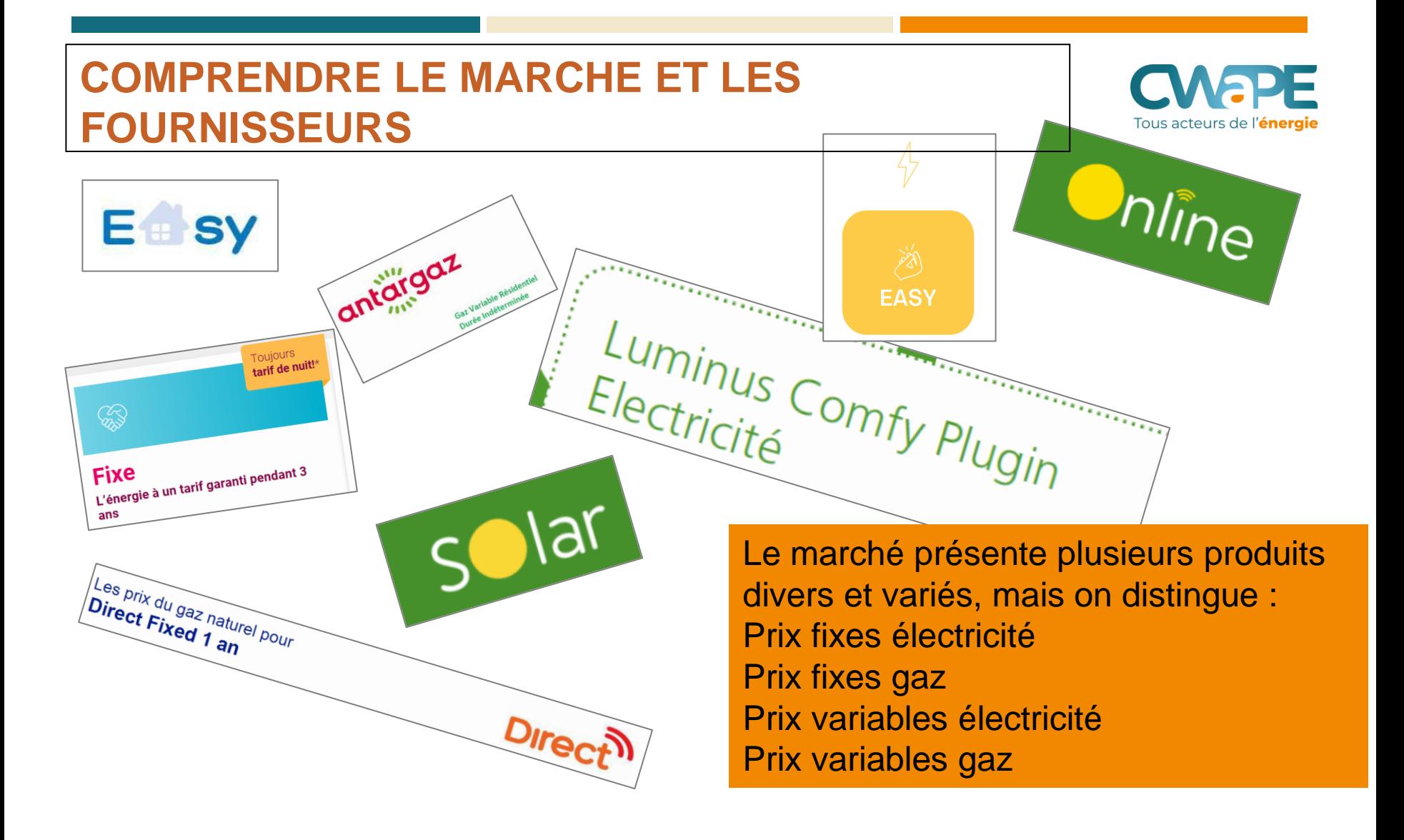

La première vue de la liste du Compacwape identifie clairement les produits prix fixes et variables.

→ 48 offres d'électricité trouvées :

Filtrer les résultats >

Afficher toutes les réductions nouveaux clients >

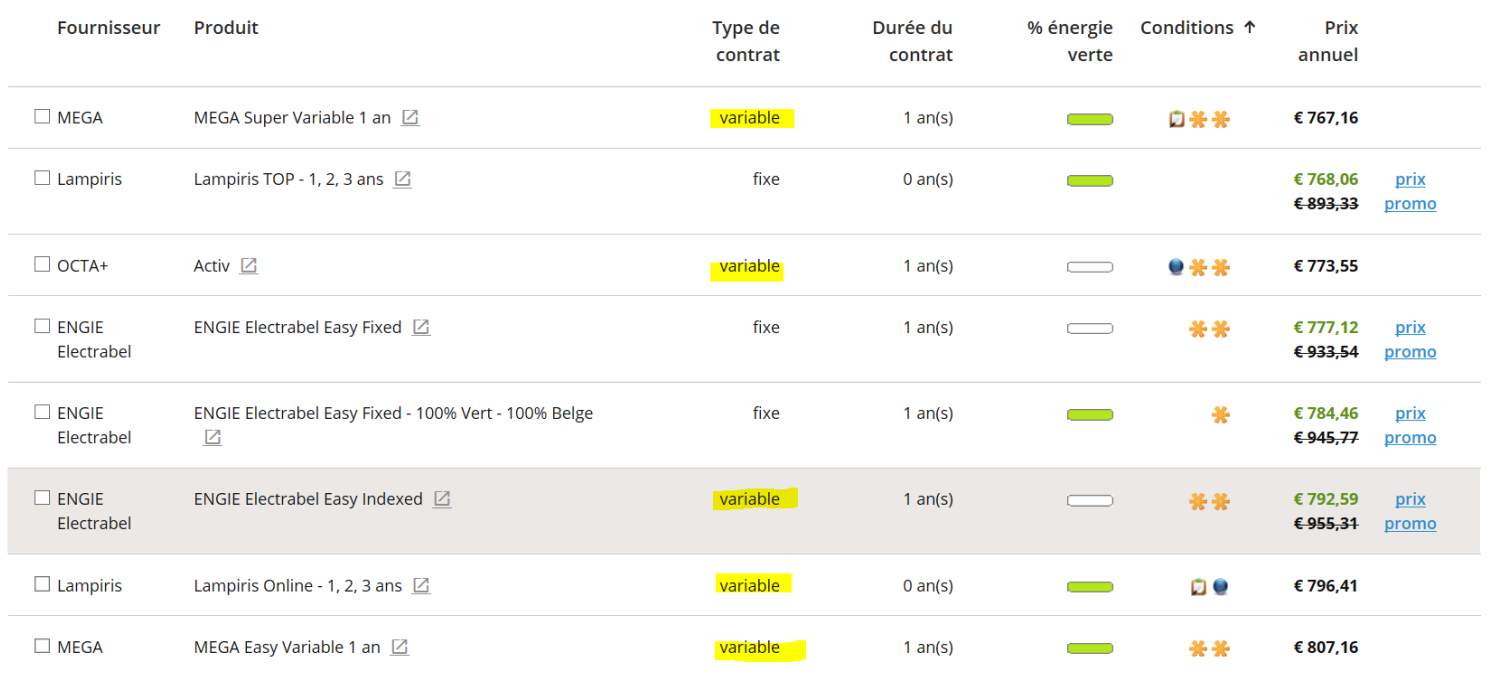

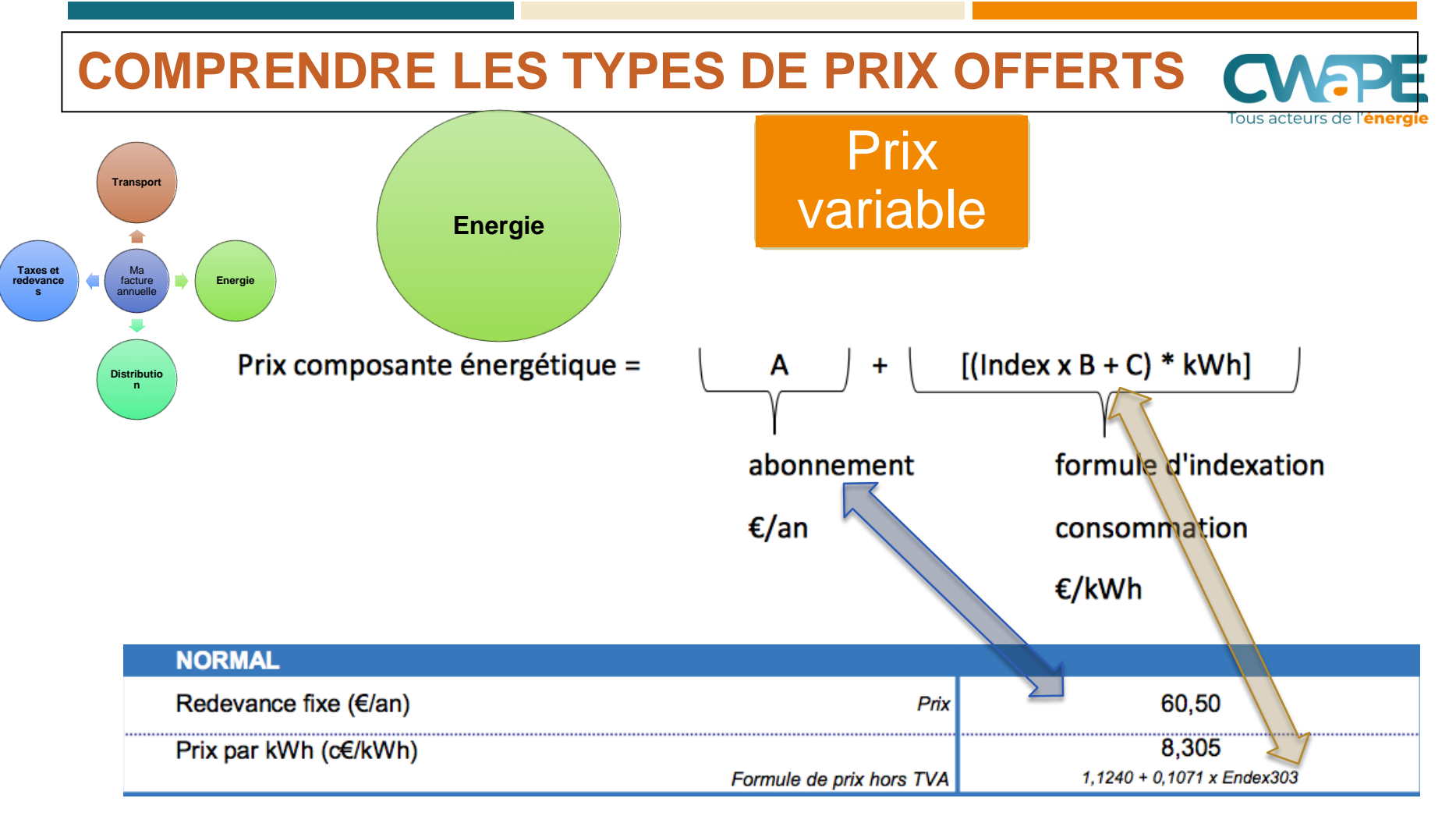

Source: Monitoring annuel des prix (CREG) et fiche tarifaire Engie

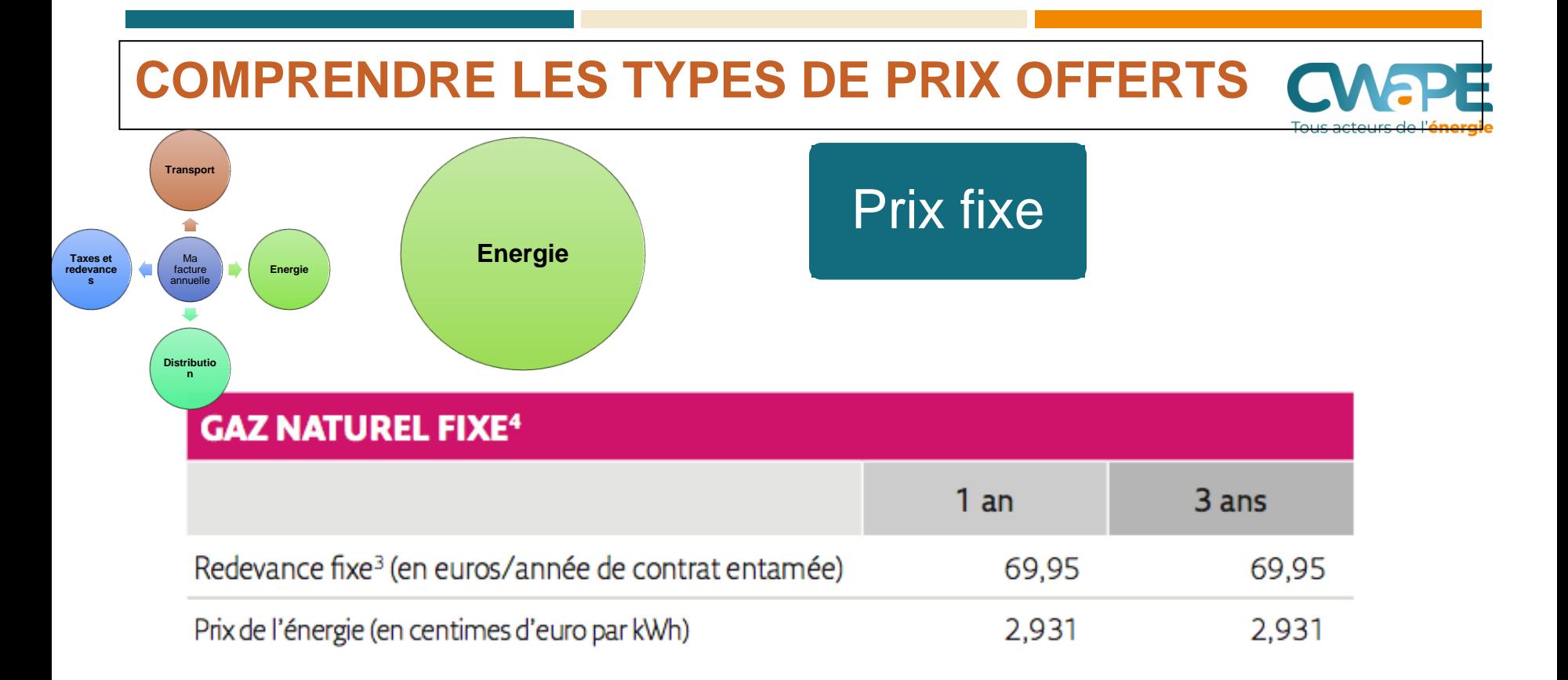

Source: fiche tarifaire Essent

Prix fixe

Prix variable

Le prix du kWh, pour l'énergie, ne change pas pendant la durée du contrat. Le prix peut s'écarter du prix de marché.

Le consommateur peut prévoir son budget énergie à l'avance, la seule inconuue étant la consommation

Si le contrat est fait au moment où les prix sont élevés, le prix restera élevé. L'inverse est vrai, au bénéfice du consommateur.

Le consommateur ne prend pas de risques, le fournisseur prend le risque de variations de prix (et l'inclut dans son prix)

*Présenté le « date » par « Prénom » « Nom », « Titre)*

Le prix du kWh pour l'énergie va fluctuer suivant le paramètre d'indexation, qui traduit les prix sur les marchés de l'énergie.

Le consommateur constatera le prix final de l'énergie sur sa facture de régularisation.

Un contrat signé alors que les prix sont bas, présentera un prix bas dans les simulations, mais ce prix pourrait fortement augmenter si les marchés se reprennet, et les paramètres changent.

Le consommateur supporte le risque de variation de prix, à son avantage ou désavantage.

**9**

Tous acteurs de l'**énerg** 

Paramètres basés sur prix "spot"

> Un prix spot est le prix aujourd'hui pour une consommation d'énergie le lendemain (voire le jour-même)

> Ces paramètres, basés sur le court terme, sont souvent plus volatiles que les paramètres basés sur les "futures"

Paramètres basés sur les prix "futures"

> Un prix "future est le prix aujourd'hui de l'énergie qui sera consommée dans le futur. (mois, trimestre, année suivante)

Ces paramètres sont généralement moins volatiles que les prix spot (sauf évenement exceptionnel)

**RAPPEL DU TITRE DE LA PRÉSENTATION (A MODIFIER DANS LES MASQUES: AFFICHAGE – MASQUE DES DIAPOS)**

Dans les comparateurs, les prix variables arrivent en tête de liste. A consommer avec prudence ….

❑ Les comparateurs et les fiches tarifaires utilisent LE DERNIER PARAMETRE CONNU Exemple : la carte tarifaire du

mois de février 2020, pour un contrat qui débuterait en mars 2020, se base

- ➢ sur la valeur du mois de janvier 2020 (Prix spot)
- ➢ sur la valeur de février 2020 (déjà connue puisqu'annoncée à l'avance) ou sur le 1er trimestre 2020.

**10**

❑ Il est difficile de prévoir l'évolution des marchés

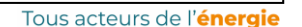

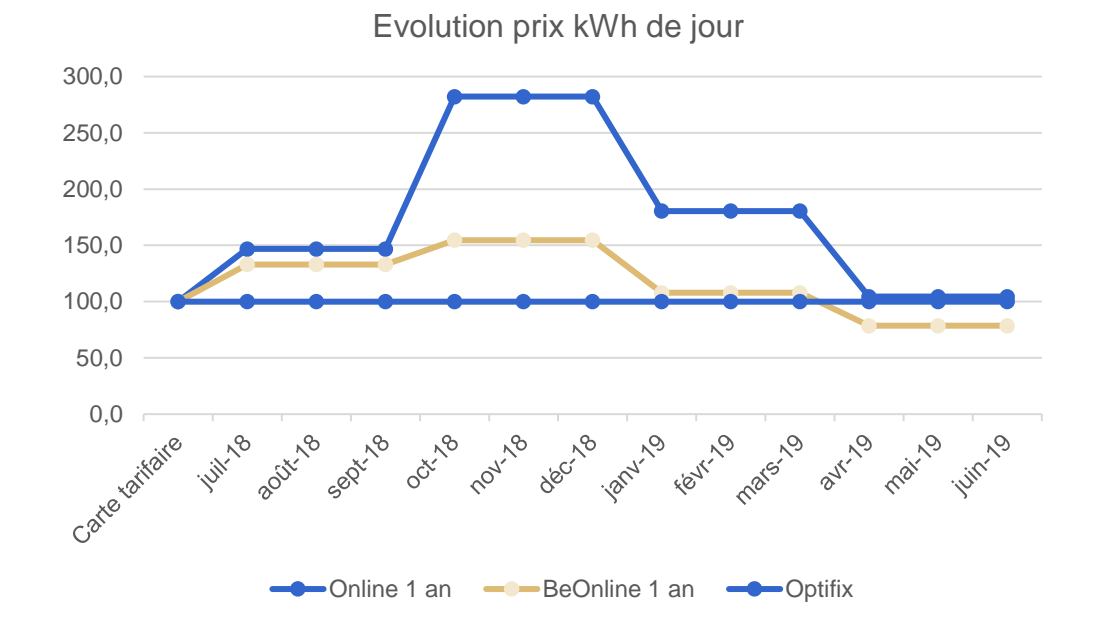

Exemple en électricité: Evolution sur an, depuis juin 2018, de trois produits:

- Optifix représente le prix fixe
- Beonline (basé sur des prix spot)
- Online(basé sur des prix future)

## L'importance du terme fixe annuel :

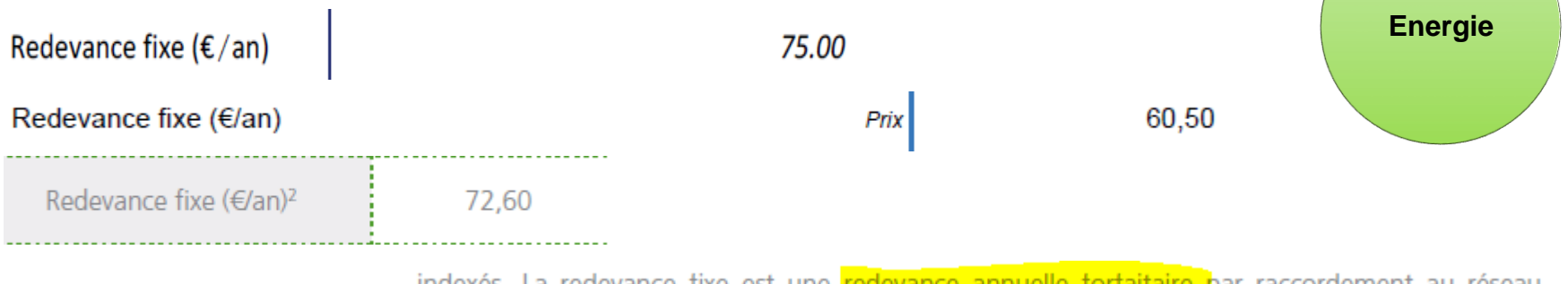

indexes. La redevance fixe est une <mark>redevance annuelle forfaitaire par raccorde</mark>ment au reseau d'électricité qui couvre tous les coûts d'exploitation fixes de Luminus. Pendant la première année où le client est chez Luminus pour un contrat de fourniture d'électricité, le client est tenu de verser l'intégralité de la redevance fixe par raccordement au réseau d'électricité, même s'il demande une rupture anticipée de son contrat. À partir de la deuxième année, la redevance fixe est uniquement

La redevance annuelle est calculée pro rata temporis excepté la première année de livraison où elle est due entièrement.

La redevance fixe est un élément important à considérer, notamment si l'on veut changer de fournisseur la première année du contrat, la différence de prix doit être au moins égale à la redevance fixe…

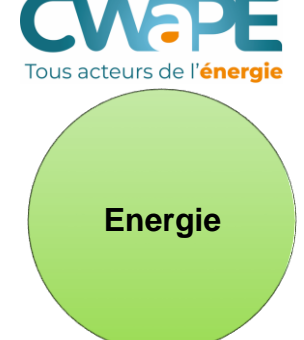

## **EVALUER SON CONTRAT EN COURS: LE CREG SCAN**

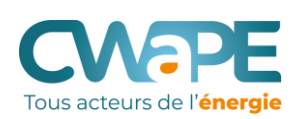

## CREG Scan : comparez votre contrat au marché

Le CREG Scan vous permet de **comparer le contrat énergétique que vous avez conclu avec l'offre actuelle du marché**. Vous verrez ainsi directement où<br>se situe votre contrat par rapport au marché actuel. Si vous vous munisse obtiendrez un meilleur résultat.

Vous trouverez ici une réponse à quelques questions fréquemment posées au sujet du CREG Scan.

*Présenté le « date » par « Prénom » « Nom », « Titre)*

Le CREG scan et le Compacwape sont deux outils COMPLEMENTAIRES.

On utilise le CREG scan en amont, pour évaluer son contrat, avant de decider de changer de fournisseur ou non.

Idéalement: posséder une facture de régularisation et les informations de base sur son contrat (nom du produit, et moment de signature du contrat)

## **L'UTILISATION DU CREG SCAN**

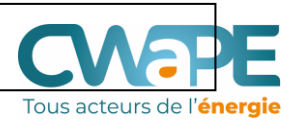

Veuillez impérativement remplir les champs marqués d'un \*.

### 1. Que voulez-vous comparer ? \*

- $\odot$  Gaz
- Electricité

### 2. Qui êtes-vous ? \*

*O* Résidentiel

○ PME/indépendant (consommation max. 50.000 kWh électricité / 100.000 kWh gaz naturel)

### 3. Où habitez-vous ? \*

- $\bigcirc$  Flandre
- ⊙ Wallonie
- ◯ Bruxelles

### 4. Quel est votre fournisseur d'énergie ? \*

**LAMPIRIS** 

### 5. Choisissez votre produit d'énergie (optionnel)

TIP (1 an, variable)

### 6. Date de la fiche tarifaire (optionnel)

06-2018

#### Comparez votre contrat d'énergie

Le CREG Scan est un outil de comparaison qui vise à dresser un aperçu de la situation actuelle du marché de l'énergie. Il a pour objectif d'informer le consommateur, mais son résultat ne peut en aucun cas être considéré comme une recommandation individuelle de produit énergétique à souscrire.

La première page de l'outil pose des questions pour établir le profil, l'outil se base sur les profils D3 et Dc. Le nom du produit aide à préciser si votre contrat est composé de produits dormants ou actifs La fiche tarifaire est la fiche reprenant votre prix qui accompagnait votre contrat.

#### **Attention**

- · Si vous ne sélectionnez aucun produit énergétique, tous les produits de contrats en vigueur pour un fournisseur choisi apparaîtront.
- Nous vous recommandons de détailler votre recherche en indiquant le nom du produit énergétique (question 5) et la date de la fiche tarifaire (question 6). Vous trouverez ce nom et cette date sur la fiche tarifaire afférente à votre contrat.
- · 'co' = société coopérative
- 'ga' = groupement d'achat
- 're' = produit de prolongation

## L'UTILISATION DU CREG SCAN: FICHES TARIFAIRES ?

E sy

Les prix de l'électricité pour

#### Easy Indexed 1 an

Formules de prix - Mars 2020 - Prix TVA 21% incluse

Cette fiche de prix fait intégralement partie des Conditions Spécifiques de votre Contrat avec Electrabel sa (ci-après "ENGIE")

Les prix qui vous sont facturés sont constitués des 3 parties suivantes: le prix de l'électricité et les coûts d'énergie verte et le cas échéant de cogénération sous le point 1, les Coûts de Réseaux (approuvés par la CREG et les régulateurs régionaux) détaillés sous le point 2 et enfin les<br>Suppléments (taxes et surcharges) fixés par les pouvoirs publics, détaillés sou

#### 1. PRIX D'ÉNERGIE INDEXÉ - 1 AN (1)

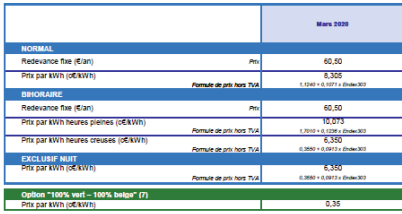

**COUTS ENERGIE VERTE ET COGÉNÉRATION** 

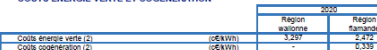

2. COUTS DE RÉSEAUX: UTILISATION DES RÉSEAUX DE DISTRIBUTION ET DE TRANSPORT (3)

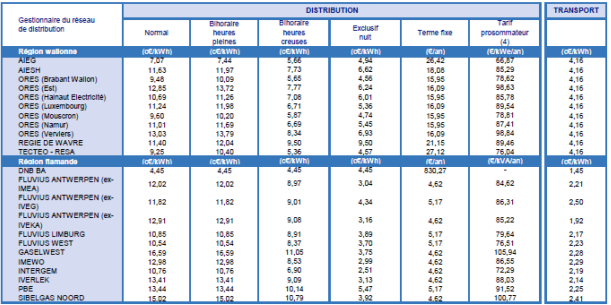

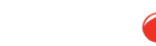

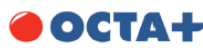

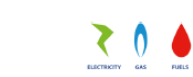

Toure acteurs de l'énergie

#### Clients résidentiels en Wallonie - 03/2020 - Tarifs TVAC

Votre facture d'énergie Votre facture de gaz se compose de plusieurs parties":

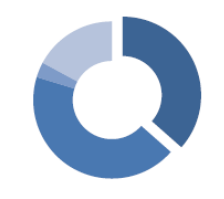

Coût de l'énergie OCTA+ **Coûts de Réseaux** 

 $TVA$ 

Taxes et surcharges fixées par les pouvoirs publics

\* Basé sur une consommation moyenne de 22.000 kWh/an d'une famille, et le prix moyen des cestionnaires de réseaux.

Le coût de l'énergie («ANN) Le coût de l'énergie se compose d'une redevance fixe annuelle et du prix de l'énergie

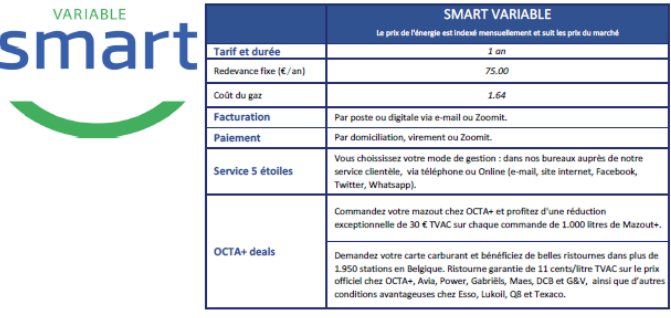

Voici des exemples de fiches tarifaires : ces fiches sont envoyées avec le contrat (ou mises à disposition de manière électronique), leur date correspond au mois de signature du contrat.

## **L'UTILISATION DU CREG SCAN**

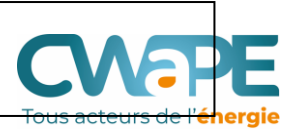

Vous trouverez ci-dessous le résultat de votre recherche. Il s'agit de produits dont les contrats sont toujours en cours. Les produits proposés sur le marché sont indiqués en bleu. Les produits dormants, qui ne figurent plus sur les sites Internet de comparaison des prix, sont indiqués en gris.

Pour adapter ou détailler votre recherche, veuillez retourner à la page précédente.

#### **Attention**

Ce produit n'est plus proposé sur le marché (produit dormant). Vous ne le trouverez plus sur les sites Internet de comparaison des prix. Si toutefois vous trouvez un produit portant le même nom (proposé par le même fournisseur), il s'agit d'une version plus récente assortie d'autres conditions. Seul le CREG Scan vous permet de comparer votre produit « dormant » à l'offre la moins chère et la plus chère du marché.

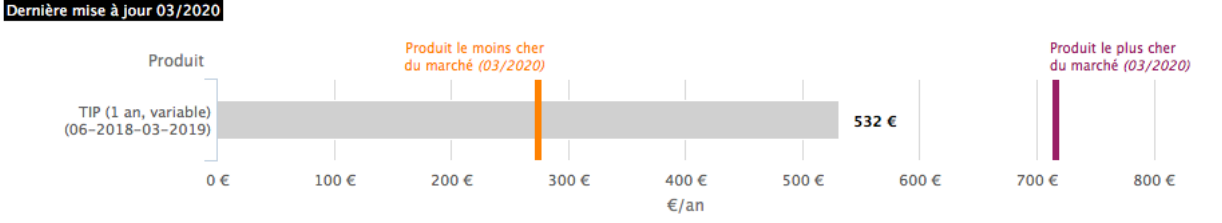

 $\blacksquare$  Produit actif  $\blacksquare$  Produit dormant

### Quel produit énergétique est le meilleur marché ce mois-ci ?

Aperçu des produits d'énergie les moins chers

### Vous souhaitez changer de fournisseur d'énergie?

Rien de plus simple! Consultez un site de comparaison des prix et estimez précisément l'économie que vous pouvez réaliser.

La CREG met tout en œuvre pour que les informations et les prix figurant dans le CREG Scan soient les plus corrects et actuels possible. Si l'outil CREG Scan comporte néanmoins des inexactitudes, vous acceptez en tant qu'utilisateur 'ga' = groupement d'achat que la CREG ne puisse jamais être tenue responsable d'éventuels préjudices directs ou indirects de quelque nature que ce soit que vous pourriez subir en conséquence.

Dans ce cas, le consommateur a intérêt à changer de fournisseur. La liste derrière "aperçu des produits d'énergie les moins chers" donnera une liste de produits fixes ou indexes plus intéressants.

#### **Explication du graphique**

- Les montants (hors TVA) apparaissant dans le graphique correspondent au montant qu'un consommateur moyen paie annuellement pour l'énergie.
- · Il s'agit du montant de la composante énergétique pouvant être soumis à la concurrence. Ce montant ne comprend donc pas les coûts de réseau, les taxes et les prélèvements, qui varient selon la région dans laquelle vous habitez.
- · 'co' = société coopérative

## **L'UTILISATION DU CREG SCAN**

### Votre produit <sup>O</sup>

Energie Gaz Statut Résidentiel Région WA Fournisseur LAMPIRIS Produit TIP (1 an, variable) €/an 532 € Mois 06-2018-03-2019 Type de produit Produit dormant

8

9

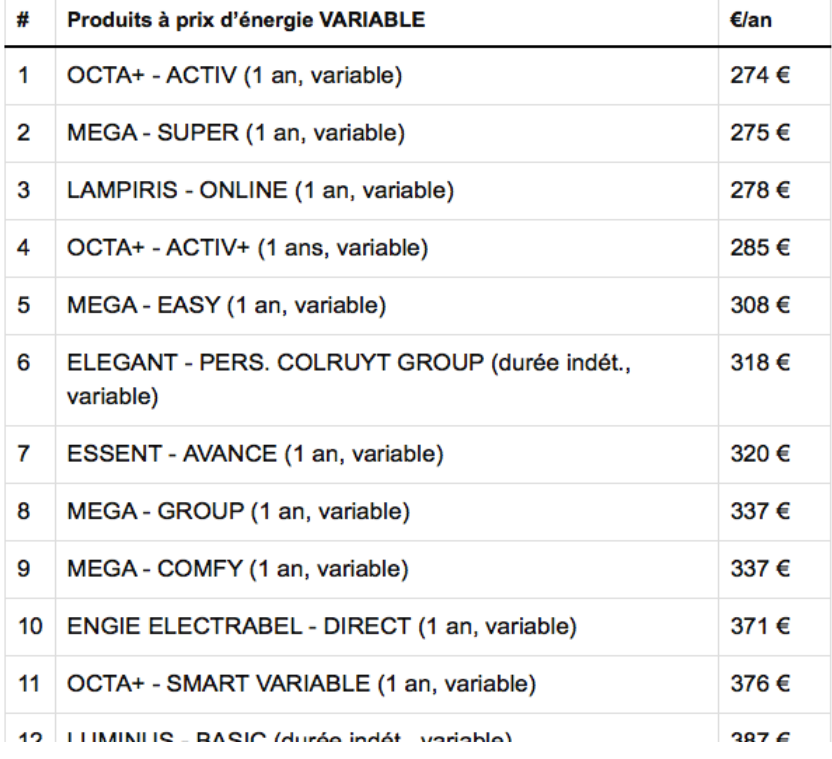

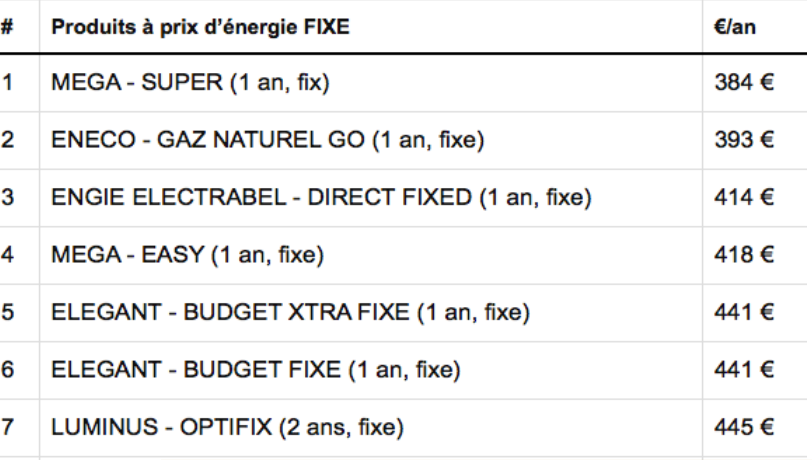

MEGA-C La CREG, pour comparer les fournisseurs, MEGA-G travaille avec les montants de l'énergie et 10 MEGA-ZI de la redevance verte hors TVA (les montants soumis à la concurrence, resultant 11 LAMPIRIS de choix posés par les fournisseurs). Ce ne 12 LAMPIRIS sont pas les mêmes montants que dans les comparateurs qui généralement présentent des prix "tout compris". Mais l'ordre des produits (+ cher au moins cher) correspond.

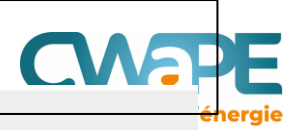

## **UTILISER LE COMPARATEUR CWAPE - COMPACWAPE**

## **Le Compacwape**

*Présenté le « date » par « Prénom » « Nom », « Titre)*

Offre une **comparaison objective** des offres d'électricité et de gaz naturel des fournisseurs d'énergie actifs en **Région Wallonne** et qui **renseignent leur offre tarifaire à la CWaPE**

> **Evalue**, sur base de la consommation renseignée par l'utilisateur ou sur base d'un profil type, le montant d'une facture annuelle sur base des fiches tarifaires du mois en cours.

•Il s'agit d'une estimation, c'est particulièrement vrai pour les produits à prix variables, les montants calculés utilisent les derniers paramètres d'indexation

> Présente les **réductions commerciales**  accordées par certains fournisseurs à de **nouveaux clients.**

> > Est **mis à jour tous les mois** sur base des données transmises par les fournisseurs.

**UTILISER LE COMPARATEUR CWAPE - COMPACWAPE**

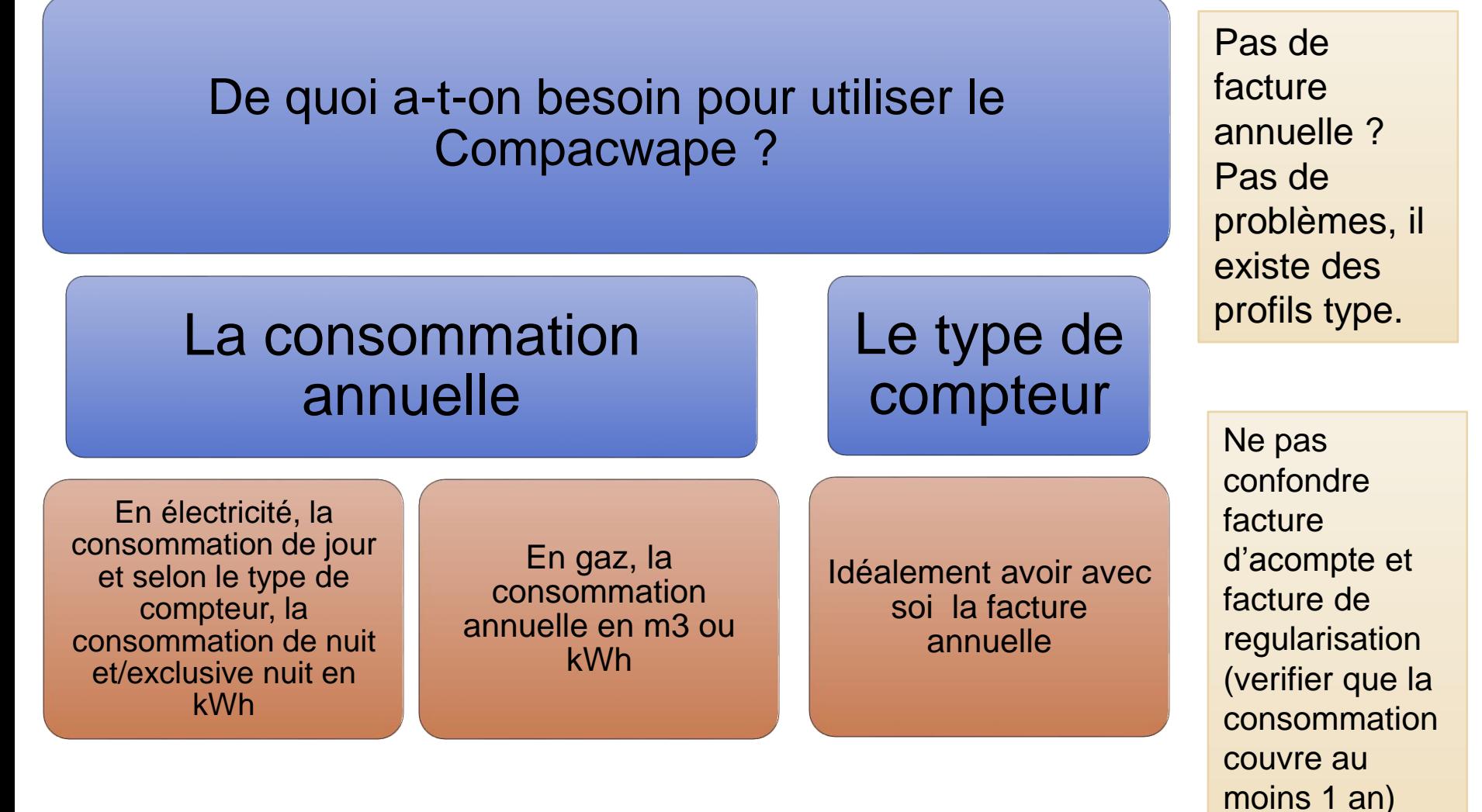

19

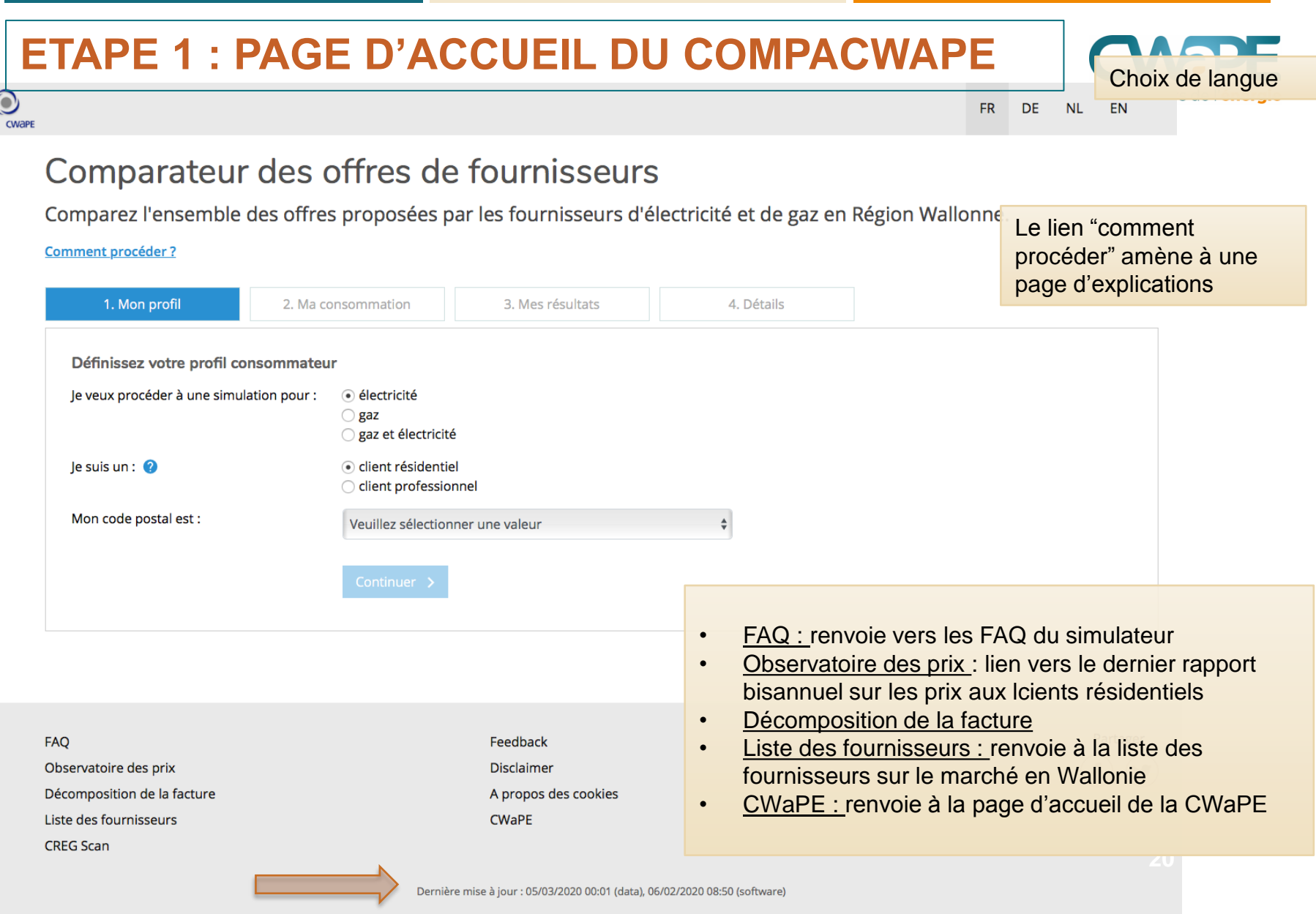

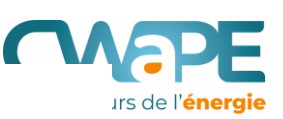

### Comment procéder ?

- 1. Munissez-vous de votre dernière facture annuelle de régularisation d'électricité ou de gaz.
- Introduisez vos données. Cliquez sur le « ? » ou consultez les FAQ pour plus d'informations. 2.
- 3. En fonction des données introduites, vous obtiendrez une liste des fournisseurs et de leurs prix. La liste sera répartie entre les offres à prix fixe et les offres à prix variable.
- 4. Vous pouvez sélectionner jusque 3 offres pour une comparaison plus détaillée.
- 5. Sauvegardez votre résultat sous format PDF, CSV (fichier Excel) ou recevez une copie par courrier électronique.
- 6. Vous pouvez utiliser le CREG Scan pour comparer votre contrat d'énergie avec l'offre actuelle du marché à l'adresse suivante : (https://www.creg.be/fr/cregscan#/). Cet outil permet de retrouver uniquement la partie énergie de votre contrat actuel (hors frais de réseau et taxes).

# **ETAPE 1 : MON PROFIL**

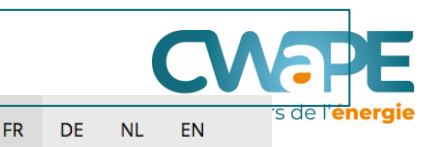

### Comparateur des offres de fournisseurs

Comparez l'ensemble des offres proposées par les fournisseurs d'électricité et de gaz en Région Wallonne.

#### **Comment procéder?**

 $\odot$ 

CWAPE

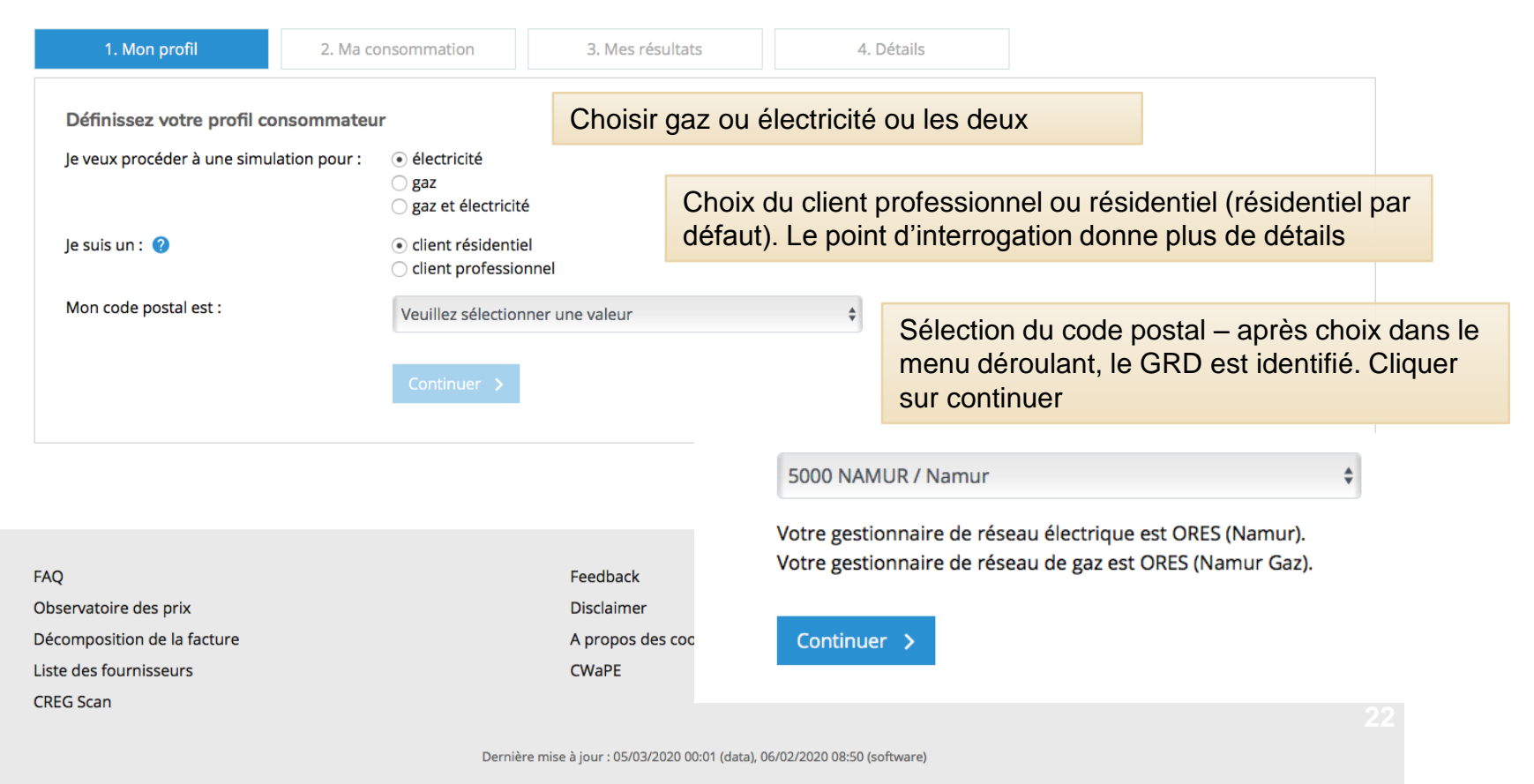

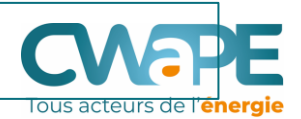

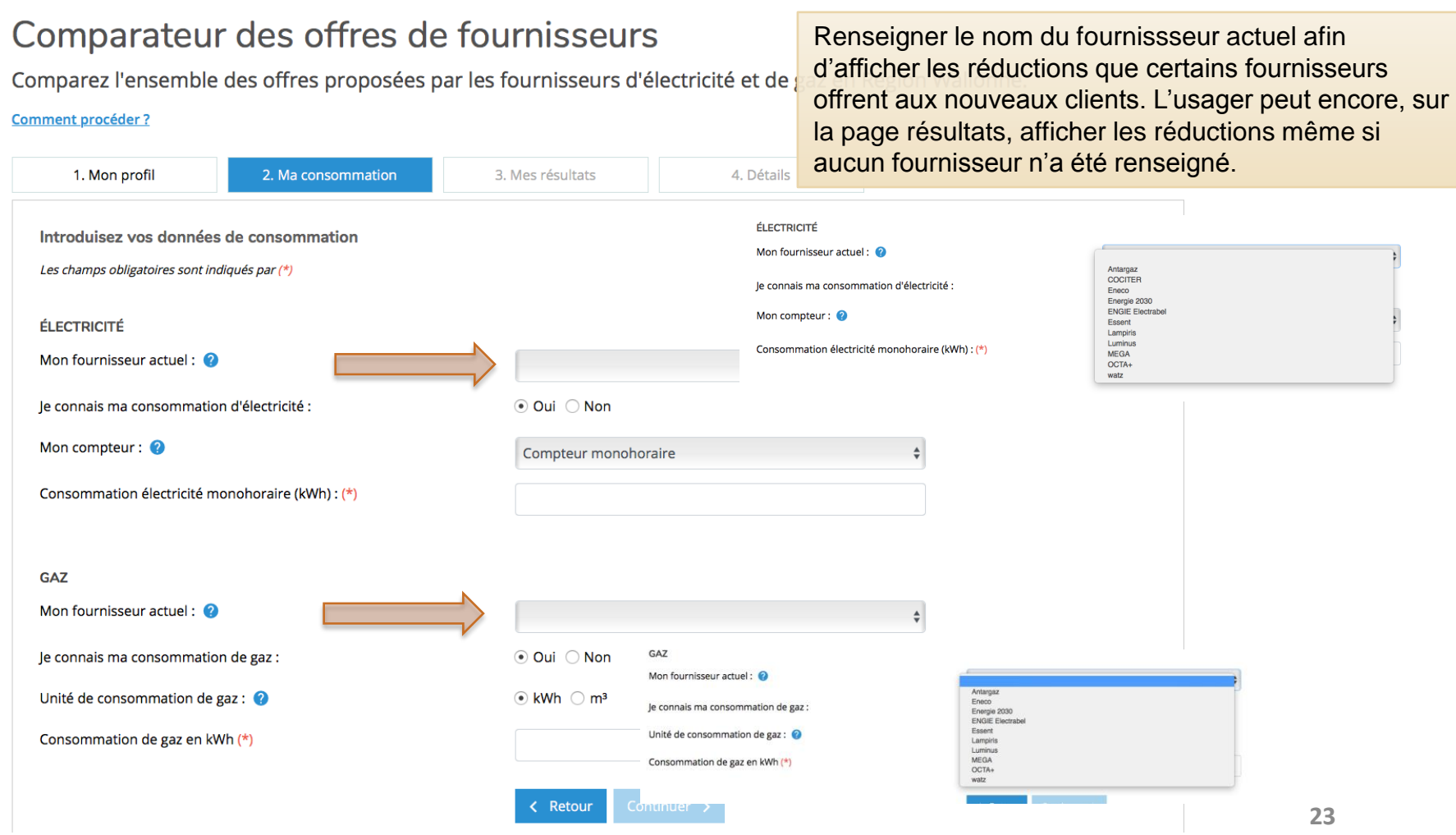

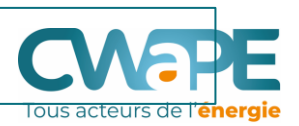

*Cas 1 :* vous avez une facture annuelle

> La consommation est connue.

Il est possible de faire une simulation sur base de ses données de consommation.

*Cas 2 :* vous n'avez pas de facture annuelle

> La consommation n'est pas connue.

Il est possible de faire une simulation sur base de moyennes de données de consommation (profil type).

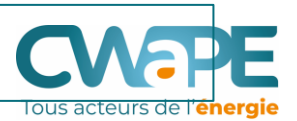

Pour l'électricité, préciser quel compteur est installé (ce choix déclenchera l'affichage des deux champs pour électricité de jour et de nuit)

Mon compteur:

### Consommation é ectricité monohoraire (kWh) : (\*)

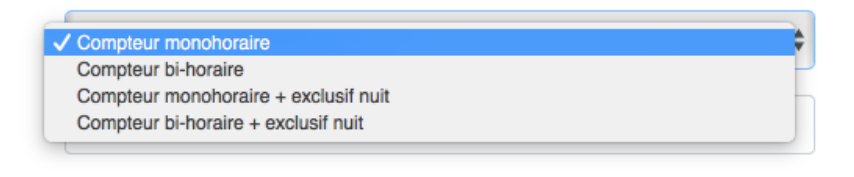

Quelle est la différence entre les compteurs ?

- Un compteur mono-horaire : Ce compteur est également appelé compteur simple tarif. Il ne comporte qu'un seul cadran. Aucune distinction n'est faite entre les heures pleines et les heures creuses.
- Un compteur bi-horaire : Le compteur d'électricité bi-horaire comporte 2 cadrans qui sont alternativement enclenchés et coupés au début de chaque période tarifaire. Les consommations en heures creuses et en heures pleines sont enregistrées séparément. Toutes les heures du week-end sont considérées comme heures creuses.
- Un compteur exclusif nuit : Le compteur exclusif nuit enregistre la consommation via un circuit séparé et n'est raccordé qu'à des installations de chauffage. Ce circuit est actif uniquement la nuit. Ce compteur n'a qu'un cadran chiffré.

Pour le gaz, il n'existe pas de plage de consommation.

#### **ETAPE 2 : MA CONSOMMATION** ÉLECTRICITÉ *Cas 1 :*vous Mon fournisseur actuel:  $\bullet$  $\triangleq$ avez une facture Je connais ma consommation d'électricité : annuelle ⊙ Oui ∩ Non Mon compteur: Compteur bi-horaire Consommation électricité heures pleines (kWh) : (\*) 1600 Remplir les champs qui Consommation électricité heures creuses (kWh) :(\*) correspondent au type 1900 de compteur renseigné **GAZ** Mon fournisseur actuel:  $\hat{=}$ Je connais ma consommation de gaz : ⊙ Oui ○ Non Unité de consommation de gaz :  $\bigcirc$  kWh  $\bigcirc$  m<sup>3</sup> Remplir la consommation en Consommation de gaz en  $m^3$  (\*) 3000 gaz indifféremment en kWh ou en m<sup>3</sup>, la conversion s'effectue automatiquement < Retour Continuer > en kWh

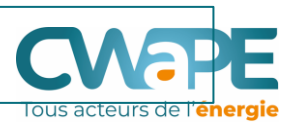

le connais ma consommation d'électricité :

*Cas 2 :* vous n'avez pas de facture annuelle

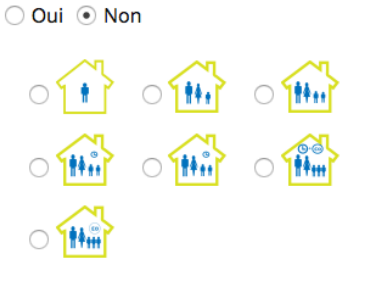

### **Choisir le profil qui correspond le mieux à la situation de l'usager**

**Pour l'électricité :**

Studio/appartement avec éclairage, réfrigérateur... : 600 kWh (heures pleines) par an.

Petit ménage avec lave-vaisselle : 1200 kWh (heures pleines) par an.

Ménage moyen avec chauffe-eau électrique (et compteur bihoraire) : 1600 kWh (heures pleines) et 1900 (heures creuses) par an.

Ménage moyen avec chauffe-eau électrique : 3500 kWh (heures pleines) par an.

Ménage large avec chauffe eau-eau électrique : 3600 kWh (heures pleines) et 3900 kWh (heures creuses) par an.

Ménage large avec chauffage électrique: 3600 kWh (heures pleines), 3900 kWh (heures creuses) et 12500 kWh (exclusif nuit) par an.

### *Cas 2 :* vous n'avez pas de facture annuelle

le connais ma consommation d'électricité :

Ω

**GAZ** 

Mon fournisseur actuel: @

Je connais ma consommation de gaz :

ℯ

**Choisir le profil qui correspond le mieux à la situation de l'usager**

### **Pour le gaz :**

Cuisine/eau chaude : petite consommation : 2.326 kWh par an. Cuisine/eau chaude : large consommation : 4.652 kWh par an. Cuisine/eau chaude/chauffage central : petite consommation : 23.260 kWh par an. Cuisine/eau chaude/chauffage central : large consommation : 34.890 kWh par an. Chauffage collectif central pour au moins 10 logements : 290.750 kWh par an.

 $\bigcirc$  1.01

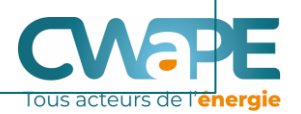

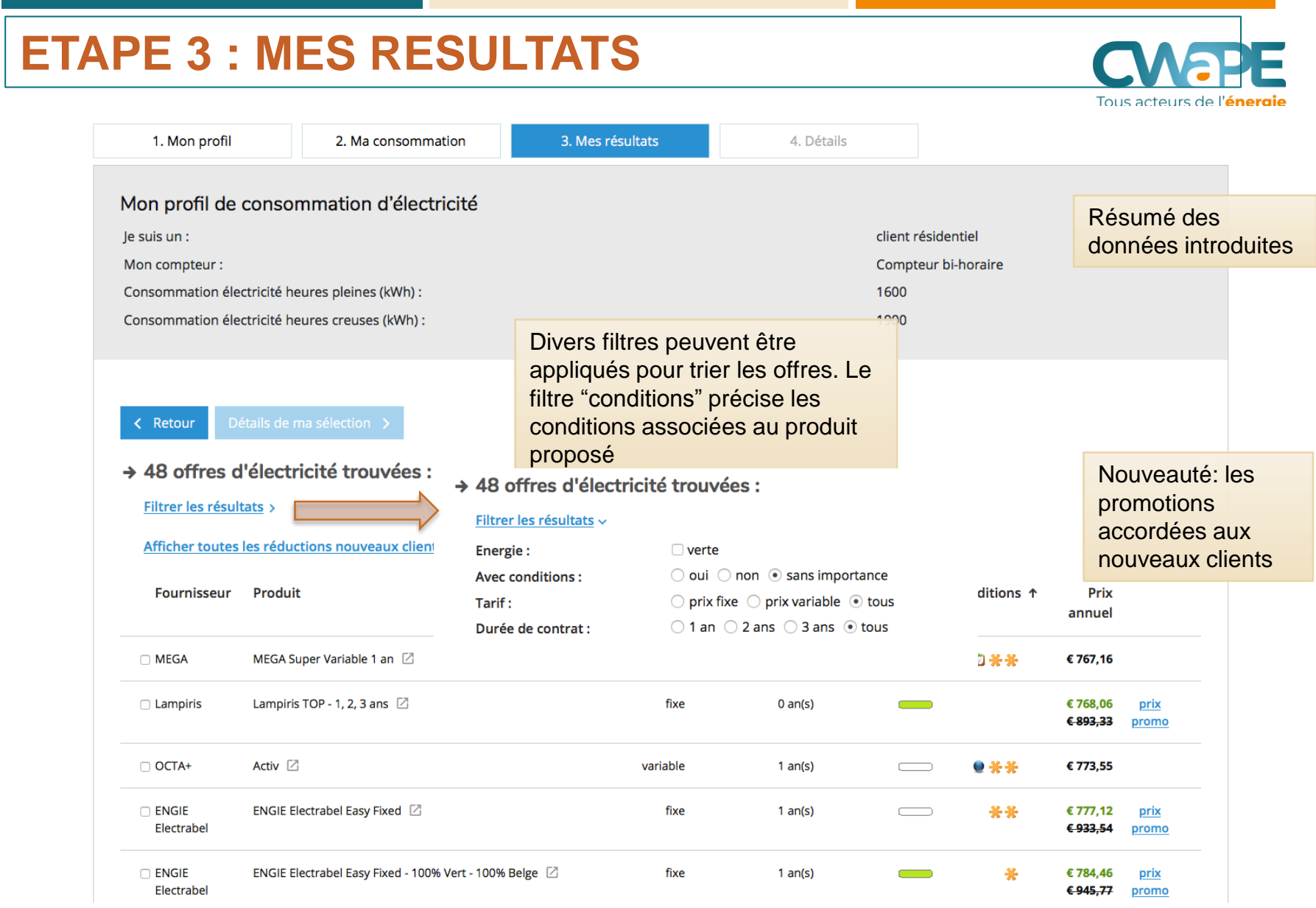

# **ETAPE 3 : MES RESULTATS**

Les offres sont classées par ordre croissant

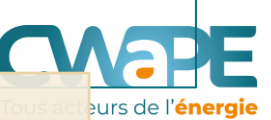

En grisé, l'offre de base, l'offre du fournisseur par défaut, celui qui a été désigné pour fournir de l'électricité (ou du gaz) aux consommateurs qui n'avaient pas encore fait de choix de fournisseur.

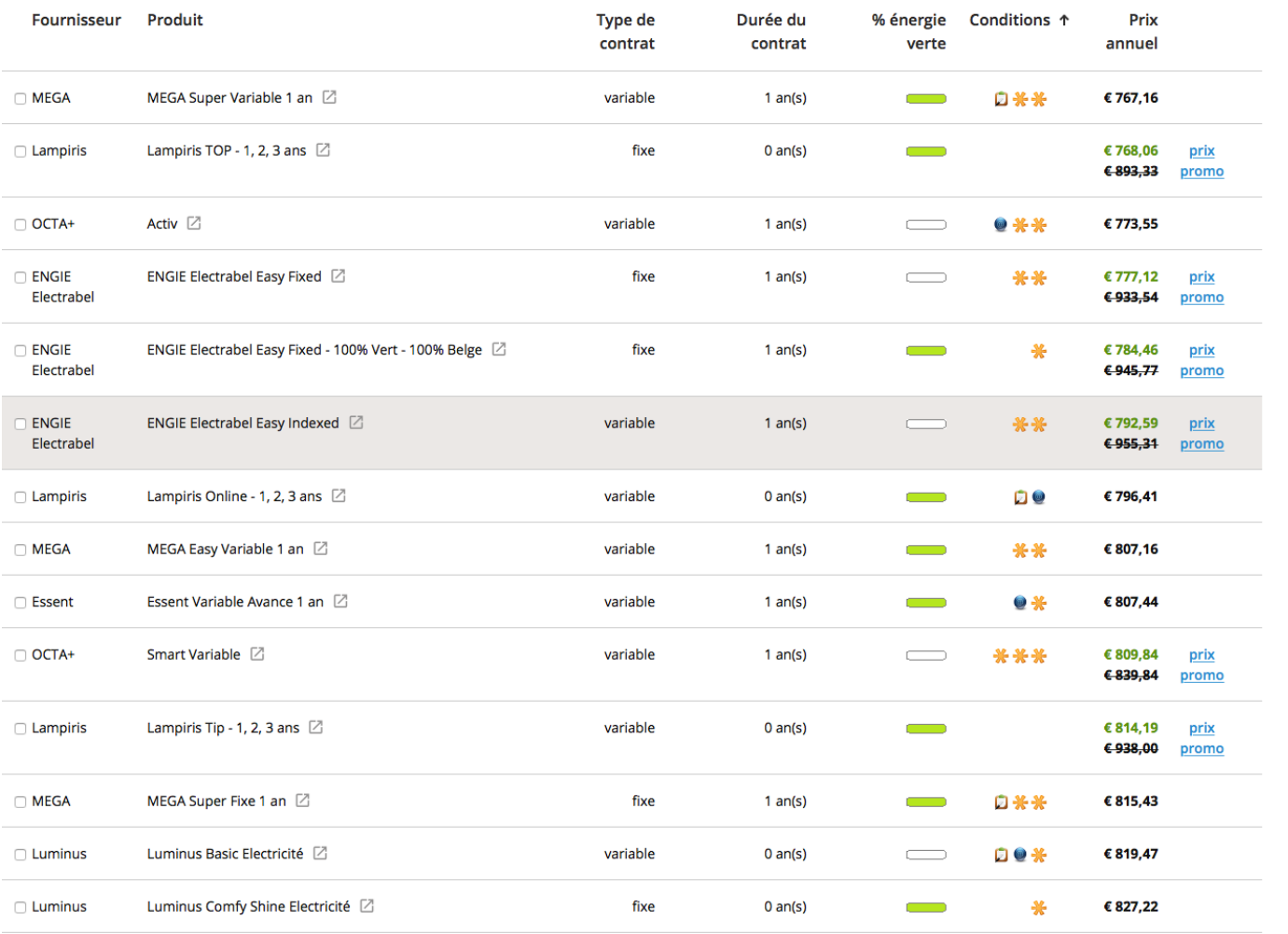

De gauche à droite:

**Zone cliquable Fournisseu**r: nom du fournisseur **Produit**: nom commercial du produit renseigné par le fournisseur **Type de Contrat:** prix fixe ou variable **% énergie verte** : passer la souris sur cette réglette verte pour plus de détails **Conditions:** Grâce à des icônes, on indique les conditions liées à l'offre **Prix annuel**: **évaluation** du montant annuel de la facture sur base des consommations encodées ou choisies, et des dernièrs paramètres d'indexation connus.

Il est possible de classer les résultats par colonne.

# **ETAPE 3 : MES RESULTATS**

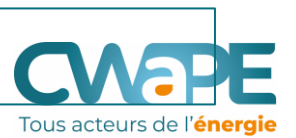

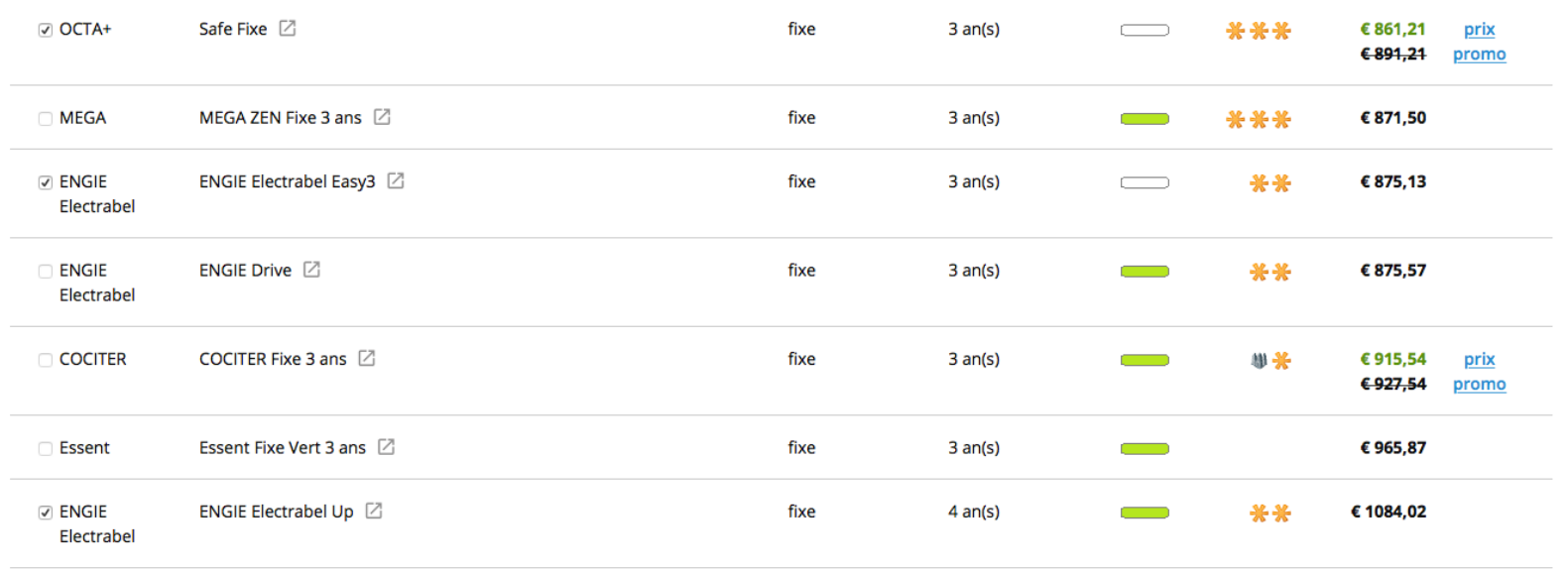

Tous les prix affichés sont tva comprise (21%)

± Télécharger : 2 PDF | D CSV

Produit applicable aux clients n'ayant pas signé de contrat de fourniture (cas de la fourniture de substitution ou de la fourniture par défaut).

### A noter :

- Tous les montants sont TVA comprise. A l'inverse du CREG Scan, ici les montants comprennent l'ensemble des éléments de la facture et la TVA.
- L'ensemble des résultats est téléchargeable en version PDF ou CSV
- L'utilisateur peut sélectionner MAXIMUM 3 offres par énergie et obtiendra à la page suivante le détail de ces offres.

# **ETAPE 3 : MES RESULTATS**

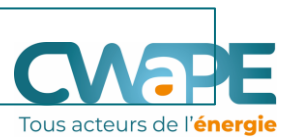

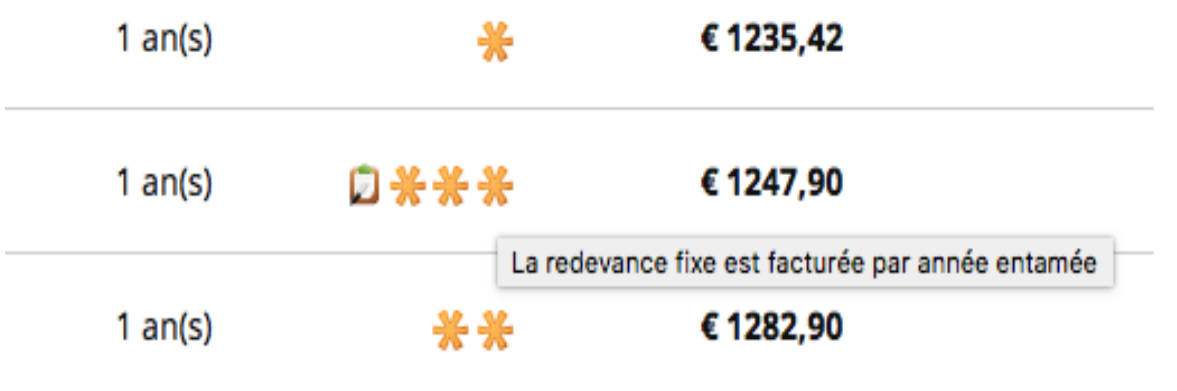

Chaque icône dans la liste des résultats est dynamique, en passant la souris on peut découvrir la condition associée au produit. En-dessous des résultats une liste NON EXHAUSTIVE des conditions. C'est dans les détails de l'offre sélectionnée que l'on retrouve l'ensemble des conditions.

- Obligation de domiciliation ou Zoomit
- \* Condition spécifique du fournisseur
- Obligation de gérer ses factures en ligne
- Souscription à un contrat en ligne
- Dbligation de souscrire une action dans une société (coopérative)

## **ETAPE 4: DETAILS**

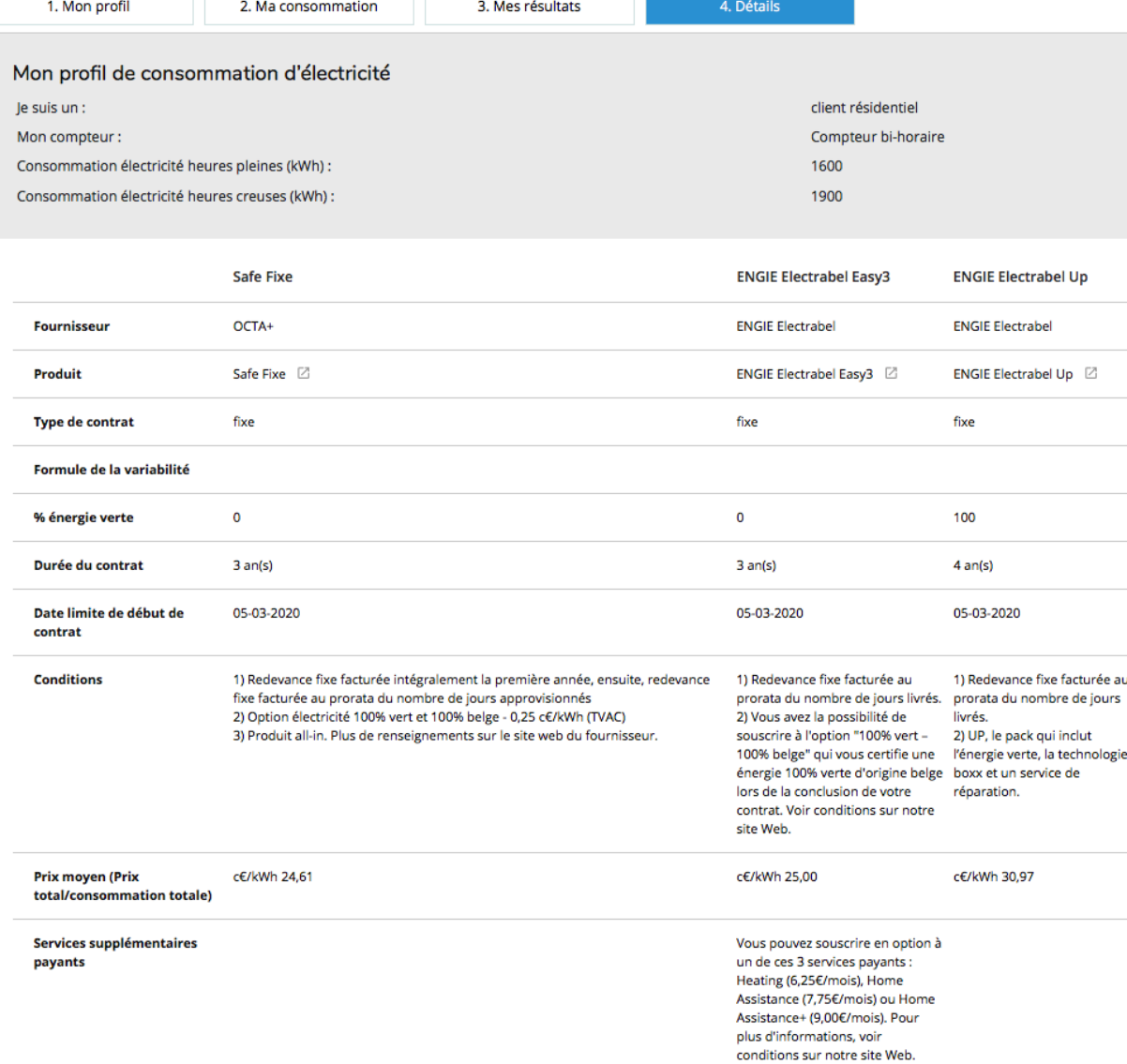

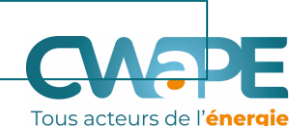

La page détails présente : - La date limite de début du

- contrat (le mois courant)
- Les conditions sont ici bien détaillées.
- Le prix moyen (prix unitaire, en c€/kWh
- Les éventuels services supplémentaires payants
- La redevance fixe annuelle (être attentif à ce montant ! )
- Le prix pour la consommation d'énergie (varie d'un fournisseur à l'autre )
- La contribution énergie verte (varie d'un fournisseur à l'autre)
- Le prix total annuel exprimant en détails les réductions, leurs conditions d'application et la validité.
- Le prix mensuel (une évaluation de ce que pourrait être l'acompte mensuel)

<u> თ</u>

# **ETAPE 4: DETAILS**

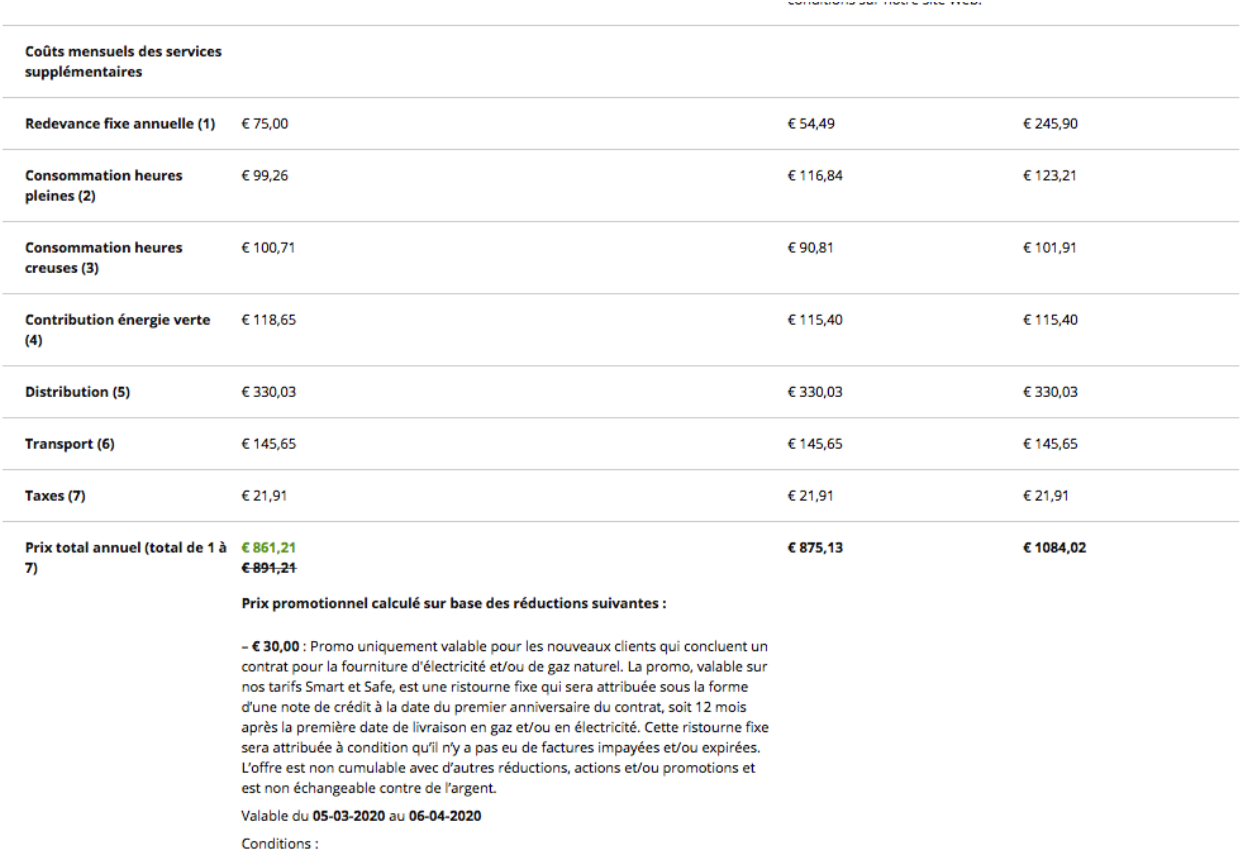

1. Uniquement pour un nouveau client

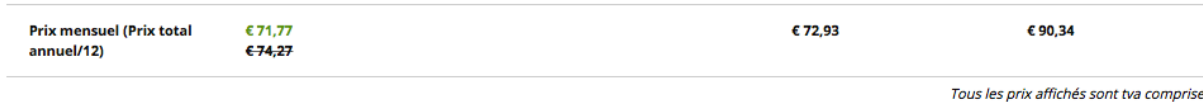

 $(21%)$ 

Tous acteurs de l'énergie

La page détails présente : - La date limite de début du

- contrat (le mois courant)
- Les conditions sont ici bien détaillées.
- Le prix moyen (prix unitaire, en c€/kWh
- Les éventuels services supplémentaires payants
- La redevance fixe annuelle (être attentif à ce montant ! )
- Le prix pour la consommation d'énergie (varie d'un fournisseur à l'autre )
- La contribution énergie verte (varie d'un fournisseur à l'autre)
- Le prix total annuel exprimant en détails les réductions, leurs conditions d'application et la validité.
- Le prix mensuel (une évaluation de ce que pourrait être l'acompte mensuel)

± Télécharger : 2 PDF | D CSV